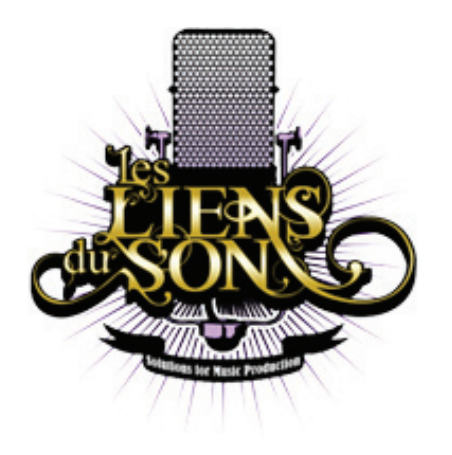

# Les Liens du Son Solutions for Music Production ONLINE MIXING REQUIREMENTS

# 1. File format

All digital files must have the same uncompressed file format, bit depth and sample rate. AIFF 24 bits / 44,1 kHz is ok; we can also do 96 kHz of course. For 192 kHz projects, please feel free to contact me prior to the session.

#### 2. Files label

All files must be labelled with precision before export. They have to show which instrument they're supposed to play and, if necessary, the part which it is played. *For example : "Bass Mic V1 dist" could mean "Bass Microphone on the verse 1 with distortion"*

## 3. Files lenght

All files must start at the same time. Please make sure all your exports start at the same locator/starting point before sending them.

#### 4. Tempo and mixing ideas

Please indicate on an additional rtf file the tempo of the songs. If tempo changes may occur during the song, please provide a quick chart of the bars where the tempo changes (and the time locators where these changes occur, to check that everything is allright!).

If you have any special effect or mixing ideas you'd like to hear, please explain clearly what you have in your mind. Please also indicate at what time you want it to occur.

#### 5. Effect on tracks

If you added a special effect (plug-in) on a track that is part of its sound in the song, please also provide the "dry" file. This also works on tuned vocals/instrument. To sum-up, keep a backup of your unprocessed files and add them to the folder.

## 6. Sending the files

Please make a folder for each song, with the extra infos included in the folder. Now you're ready to send your files! Thanks !

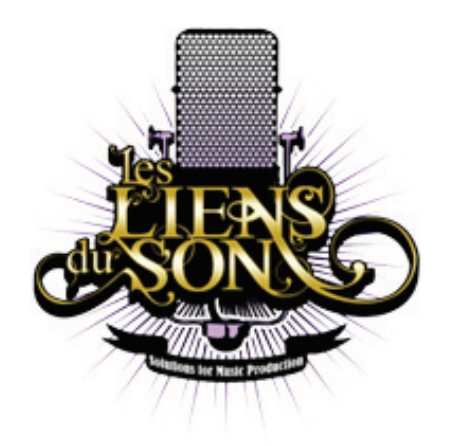

Les Liens du Son Solutions for Music Production ONLINE MIXING REQUIREMENTS

# For Protools users

If you're working into Protools, we can also use your session.

- The mixing session must be saved as another session. The best way to do it without affecting your own recording project is to use the Save As function. You can now label it "Song1 - Start Mix"
- Sessions must be clean and ready to be used. Please make sure all the edits are done.
- You can provide Marker Locators on the song and use the Comments table (while creating the marker) to explain the parts.
- Use Track Comments if you want to explain which microphone or setup you used on the track.
- **•** If you have multiple playlists for some tracks, please indicate which one is the main playlist.
- Use Mute Regions on the files instead of Mute Automations if you want to keep a muted part on the session. Also use Make Inactive for the tracks you don't want to use at all.
- If you want to keep a special automation, please specify it on the session.

Now we're ready to go!